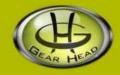

# 2.4GHz Wireless Keyboard & Mouse

## Model #: KB5800W/KBL5900W

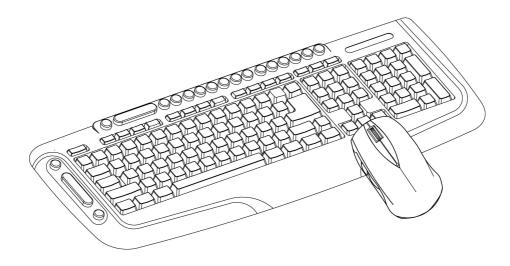

# **User's Manual**

PID # 121364/5-109103 Rev. 100421

## All brand name and trademarks are the property of their respective owners

## **USER'S RECORD:**

To provide quality customer service and technical support, it is suggested that you keep the following information as well as your store receipt and this user's manual.

#### Date of Purchase:

Model Number:

### Product Rev Number (located below the UPC on the package):

## FCC RADIATION NORM:

### FCC

This equipment has been tested and found to comply with limits for Class B digital device pursuant to Part 15 of Federal Communications Commission (FCC) rules.

### **FCC Compliance Statement**

These limits are designed to provide reasonable protection against frequency interference in residential installation. This equipment generates, uses, and can radiate radio frequency energy, and if not installed or used in accordance with the instructions, may cause harmful interference to radio communication. However, there is no guarantee that interference will not occur in television reception, which can be determined by turning the equipment off and on. The user is encouraged to try and correct the interference by one or more of the following measures:

- Reorient or relocate the receiving antenna
- Increase the separation between the equipment and the receiver
- Connect the equipment into an outlet on a circuit different from that to which the receiver is connected to.
- Consult the dealer or an experienced radio/TV technician for help.

This device complies with Part 15 of the FCC Rules. Operation is subject to the following two conditions: (1) This device may not cause harmful interference, and (2) this device must accept any interference received, including interference that may cause undesired operation.

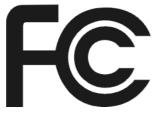

#### CAUTION!

The Federal Communications Commission warns the user that changes or modifications to the unit not expressly approved by the party responsible for compliance could void the user's authority to operate the equipment.

## **PACKAGE CONTENTS:**

Your new Keyboard will ship with the following items:

- 2.4GHz Wireless Keyboard, Mouse
- 2 AA Batteries for Mouse
- 2 AAA Batteries for Keyboard
- User's Manual
- Warranty Information

## SYSTEM REQUIREMENTS:

Please be sure that you meet all of the system requirements below to avoid difficulties during installation:

- PC & Mac<sup>®</sup> Compatibles
- Windows<sup>®</sup> 2000, XP, and Vista
- Mac<sup>®</sup> OS 10.3 and above
- An Available PS/2 Port

## **INSTALLING THE BATTERIES:**

1. Pull the Battery Compartment Release Latch at the bottom of your mouse and remove the Battery Compartment Cover from your mouse.

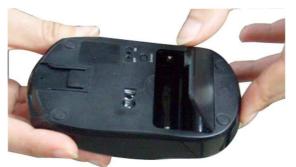

2. Install two AA batteries into your mouse following the battery orientation guide in the battery bay.

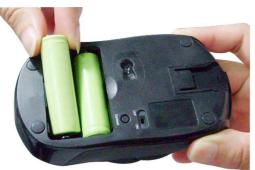

3. Replace the Battery Compartment Cover back onto your mouse until it securely locks.

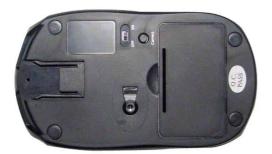

4. Press the Battery Compartment Cover Release Latch at the bottom of your keyboard and remove the Battery Compartment Cover from your keyboard.

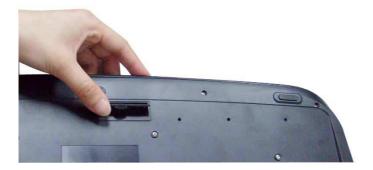

5. Install two AAA batteries into your keyboard following the battery orientation guide in the battery bay.

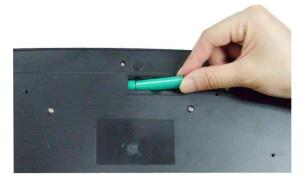

6. Replace the Battery Compartment Cover back onto your keyboard until it securely locks. The LED indicator on your keyboard will light up for 3 seconds after the batteries are installed successfully.

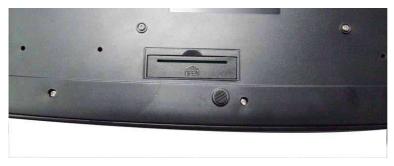

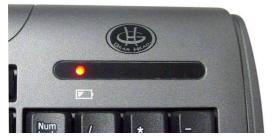

## **INSTALLATION:**

**NOTE**: The pictures shown in this User's Manual are for demonstration purposes only. Your computer or product may look slightly different.

1. Plug the Nano Receiver at the bottom of your mouse into an available USB port on your

computer.

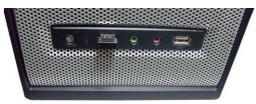

- 2. Turn on your computer.
- 3. Your computer will detect and install the necessary drivers automatically.
- 4. Your new keyboard is now ready to be used.

## HOT KEYS DESCRIPTION:

| Windows <sup>®</sup> Vista Hot Keys |                 |                                                                           |
|-------------------------------------|-----------------|---------------------------------------------------------------------------|
| <b>5</b>                            | Gadgets         | Open and Close Gadgets window                                             |
| Q                                   | Zoom -          | Zoom out                                                                  |
| +                                   | Zoom +          | Zoom in                                                                   |
|                                     | Flip 3D         | Open Flip 3D mode                                                         |
| Media Player Hot Keys               |                 |                                                                           |
| Л                                   | Media Player on | Open the media player.                                                    |
| <b>1)-</b>                          | Volume down     | Press to turn volume down.                                                |
| <b>4</b> +                          | Volume up       | Press to turn volume up.                                                  |
| ×                                   | Mute            | Press to mute the sound.                                                  |
| ► <b>/</b>                          | Play / Pause    | Play / Pause                                                              |
|                                     | Previous        | Press to play the previous audio or video file when multimedia is playing |
|                                     | Next            | Press to play the next audio or video file when<br>multimedia is playing  |
| Internet & Application Hot Keys     |                 |                                                                           |
| 俞                                   | Homepage        | Start the default Web browser and load the home page                      |
| $\mathbf{X}$                        | Mail Box        | Start the default email software                                          |
| *                                   | My Favorite     | Open my favorite window in Internet Explorer <sup>®</sup>                 |
|                                     | My Computer     | Open "My Computer"                                                        |
| لکم                                 | Search          | Open the Search panel                                                     |
|                                     | Calculator      | Start Calculator                                                          |
| MCE Hot Keys                        |                 |                                                                           |
| Ð                                   | MCE Start       | Media Center On                                                           |
| Ď                                   | Live TV         | Live TV                                                                   |
| Õ                                   | Record TV       | Record TV                                                                 |
| $\square$                           | Key Lock        | Key Lock                                                                  |

**NOTE**: Functions of hot keys depend on support of your computer's motherboard and settings of the operating system.

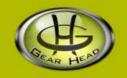

## WARRANTY INFORMATION:

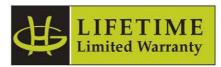

Gear Head, LLC warrants that this product shall be free from defects in materials and workmanship for the reasonable lifetime of the product. If the product is defective, Gear Head, LLC's sole obligation under this warranty shall be at its election, subject to the terms of this warranty, to repair or replace any parts deemed defective. This warranty is for the exclusive benefit of the original purchaser and is not assignable or transferable. THIS WARRANTY IS MADE IN LIEU OF ALL OTHER WARRANTIES, EXPRESS OR IMPLIED, AND ANY IMPLIED WARRANTIES, INCLUDING THE IMPLIED WARRANTIES OF MERCHANTABILITY AND FITNESS FOR A PARTICULAR PURPOSE, ARE LIMITED TO THE TERMS OF THIS WARRANTY, UNLESS OTHERWISE PROHIBITED BY LAW.

### Exclusions

To the fullest extent permitted by law, Gear Head, LLC expressly disclaims and excludes from this warranty any liability for damages, including but not limited to general, special, indirect, incidental, consequential, aggravated, punitive or exemplary damages, and economic loss (even if Gear Head<sup>™</sup> is informed of their possibility), third party claims against you, including for any loss or damages, and claims or damages related to loss of, or, damage to, your records or data. This warranty does not apply to any product the exterior of which has been damaged or defaced. This warranty will be voided by misuse, improper physical environment, improper repair, acts of God, war or terror, commercial use, and improper service, operation or handling.

## **Technical Support**

Please access Technical Support on the web or contact our technicians at <u>info@pcgearhead.com</u> for help.

## www.pcgearhead.com

Gear Head<sup>™</sup> provides phone support, 866-890-7115, Monday - Friday from 9:00 am – 5:30 pm Eastern Time. Before calling, please make sure you have available the Model # (located on the front page of your User's Manual) and information regarding your computer's operating system.

#### **Return Merchandise for Service**

Any claim under this warranty must be made in writing to Gear Head, LLC, within 30 days after the owner discovers the circumstances giving rise to any such claim, and must include a copy of this warranty document, a receipt or copy of your invoice marked with the date of purchase, and the original packaging. You may contact us on the web at <a href="https://www.pcgearhead.com">www.pcgearhead.com</a> or by emailing us at <a href="https://www.pcgearhead.com">info@pcgearhead.com</a> to receive service or request a return service authorization.